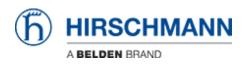

Base de connaissances > Products > Industrial HiVision > How can I start HiView as external application?

How can I start HiView as external application?

- 2018-02-21 - Industrial HiVision

Starting HiView using the AppletLauncher.exe with the option -address allows to start HiView as external application from HiDiscovery and Industrial HiVision.

## **HiDiscovery Preferences**

| MAC Add                 |          |       | Rescar Prefere  | Net Mask         | Default Gateway            | 0.143: HighSpee • | Name                |  |
|-------------------------|----------|-------|-----------------|------------------|----------------------------|-------------------|---------------------|--|
|                         | Prefer   |       |                 |                  |                            |                   | ALCONT OF THE OWNER |  |
| :E5:55:24<br>:80:63:76: | Ping     |       |                 | -                |                            |                   |                     |  |
|                         | Use de   | fault |                 |                  |                            |                   |                     |  |
| _                       | O Use th | 6     |                 |                  |                            |                   | Insert SIPAddress   |  |
| _                       | Telnet   |       |                 |                  |                            |                   |                     |  |
| _                       | Use de   | fault |                 |                  |                            |                   |                     |  |
| _                       | O Use th | 8     |                 |                  |                            |                   | Insert \$IPAddress  |  |
| _                       | Web Drow |       |                 |                  |                            |                   |                     |  |
|                         | O Use de |       |                 |                  |                            |                   |                     |  |
|                         | 🔍 Use th | s ci  | programs/hirsch | nanni/hiview2.0/ | AppletLauncher.exe -addres | 9 <b>5</b>        |                     |  |
| 1                       |          |       |                 |                  | Ok Ca                      | ancel             |                     |  |
| _                       |          |       |                 |                  |                            |                   |                     |  |
|                         |          |       |                 |                  |                            |                   |                     |  |
|                         |          | _     | _               | _                |                            |                   |                     |  |
|                         |          |       |                 |                  |                            |                   |                     |  |
|                         |          |       |                 |                  |                            |                   |                     |  |
|                         |          |       |                 |                  |                            |                   |                     |  |

To use HiView instead of a web browser from HiDisovery you need to change the web browser path to **<install-dir HiView>\AppletLauncher.exe -address** 

If you then highlight one device and click on WWW, HiView will start and open the selected device's webinterface

## **Industrial HiVision Preferences**

| selected VLAN Mod               | Let Devices Parts Connections                                                                                                    | Properties                        |                                                                                                    |         |                                          |                     |                    |
|---------------------------------|----------------------------------------------------------------------------------------------------|-----------------------------------|----------------------------------------------------------------------------------------------------|---------|------------------------------------------|---------------------|--------------------|
| My Network<br>Hy Network        | Preferences                                                                                                    | 1                                 |                                                                                                    |         |                                          |                     |                    |
| Investigation to Application to | Context Context C | SPE<br>Brower<br>Pop<br>PDP Vever | Soch 491<br>(ad5:493<br>Carpogenety-exit of <u>Sant And And And And And</u><br>(ad5:494<br>(ad5:494)<br>(ad5:494) |         | Dar Orfak Barraw<br>Dise Orfak FOP Ferer | The Events for Open | Justice-idge Lords |
|                                 | an - 🐻 bill Mr Devices                                                                                                    |                                   |                                                                                                    | Di Anny | Zenal Help                               |                     |                    |

To use HiView instead of a web browser from Industrial HiVision you need to change the browser path to **<install-dir HiView>\AppletLauncher.exe -address** 

If you then select web interface from a device's context menu, HiView will start and open the selected device's webinterface.